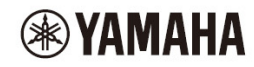

# 吉他音箱

# **THR 系列 THR30IIA Wireless**

參考說明書

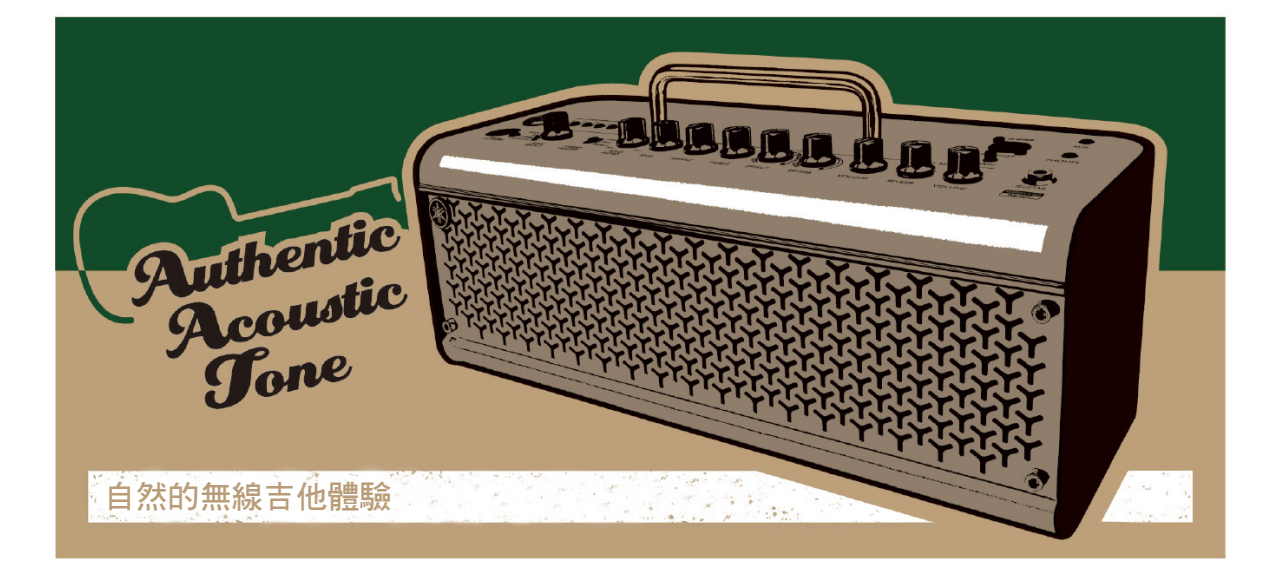

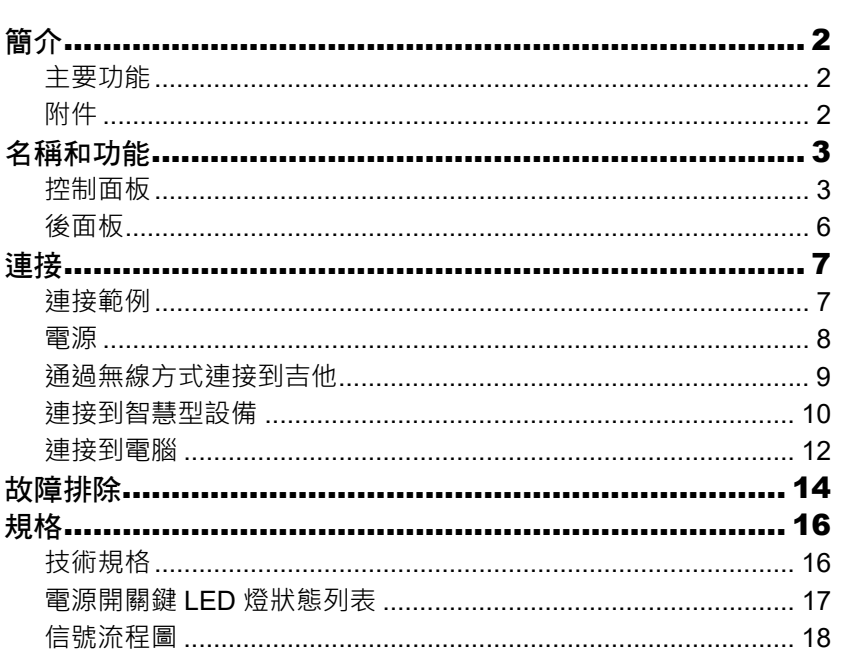

■目錄』

繁中

# 簡介

感謝您購買此 Yamaha THR30IIA Wireless 產品。

本吉他音箱造型精巧且用途廣泛,專為木吉他玩家所設計。您可在家庭、排練場地等場所使用本音箱──滿足您隨 時隨地的使用要求!

我們建議閣下仔細閱讀本手冊,以便充分發揮此產品先進和便捷的功能。請將本說明書存放在安全且便於取閱的 地方,以便將來隨時參閱。

# 主要功能

- 這款結構精巧的吉他音箱採用麥克風建模技術,將 Yamaha 原創的 VCM 技術化為現實。
- 內建的無線接收器可搭配 LINE6 Relay G10T 無線吉他發射器(另售),進行無線連接。
- 連接藍芽後,即可從智慧型設備和電腦上播放音樂源及編輯吉他音箱的聲音設置。
- 內建可充電電池,無需電源供應器即可使用。
- 採用 Yamaha 原創的擴展立體聲技術,能讓立體聲更寬廣。
- 立體聲成像讓吉他的聲音更加廣闊,而且也更能凸顯人聲。
- 音訊傳輸功能可以通過 USB 將吉他音箱處理過的吉他聲音錄製到電腦上。
- 內建半音自動調音器。
	- \* 什麼是 VCM 技術? VCM 技術是 Yamaha 開發的一項原創物理建模技術,從微觀層面上再現模擬電路的特性, 準確地再現被建模的音箱 性質。

# 附件

- 電源供應器
- 快速指南
- 安全說明表
- 維修資訊
- Cubase AI 下載資訊

# 名稱和功能

# 控制面板

### **THR30IIA Wireless**

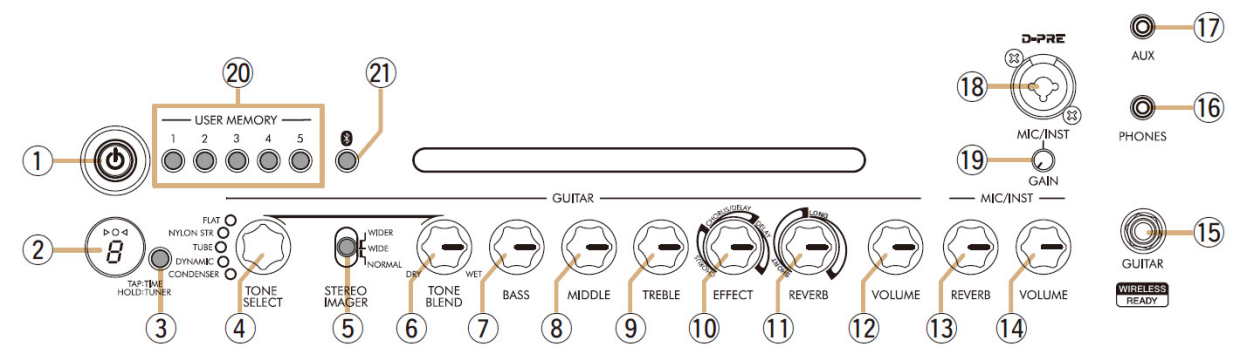

# [ ] (電源開關鍵) / 電源開關鍵 LED 燈

這是設備的電源開關。 電源打開時,電源開關鍵 LED 燈、選定放大器類型對應的指示燈以及喇叭外殼上的電源燈指示燈均會點亮。

# LED 顯示螢幕

指示 THR-30IIA Wireless 的各種設置和狀態。

## [TAP/TUNER] 按鈕

### ■ 調音器功能

按住此開關 1 秒鐘啟用調音器功能並點亮 > 〇 <指示燈。 調音器校準到 A4=440Hz。校準吉他,直到 LED 顯示螢幕上出現所需的音高。 當僅顯示▶○ < 顯示螢幕中心的圓圈(○)時, 即為校準準確。

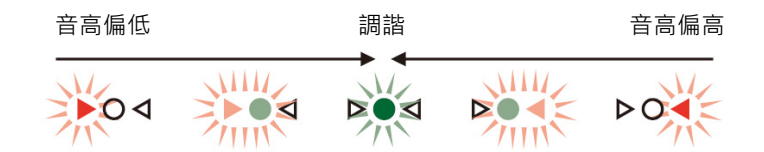

再按一次 [TAP/TUNER] 按鈕關閉調音器功能。

\* 調諧器功能設為 ON 時,吉他聲音被靜音。來自 [AUX] 插孔、[USB] 插孔和藍芽的聲音,輸出到主喇叭和 [PHONES] 插孔。

#### ■ 節拍速度功能

使用 [EFFECT] 旋鈕 ①控制器選擇 CHORUS/DELAY 或 DELAY 效果後,輕擊開關(超過兩次)可設置效果的 速度。

#### ■ 擴展立體聲設置

按住 [TAP/TUNER] 開關五秒以上可開啟/關閉擴展立體聲\*功能。擴展立體聲功能可以產生更廣闊的立體聲 場。擴展立體聲會影響來自 [AUX] 插孔、[USB] 插孔和藍芽的聲音, 以及應用了殘響效果的吉他聲音。電源 關閉後會保存擴展立體聲設置(ON/OFF)。

ON: LED 顯示螢幕(2)上的"#"熄滅(預設設置)。 OFF: LED 顯示螢幕 (2)上的"#"點亮。

# [TONE SELECT] 旋鈕

選擇音色設定。對應音色設定的指示燈會點亮。電源開啟時,選定上一次的音色設定。

#### ● 音色設定表

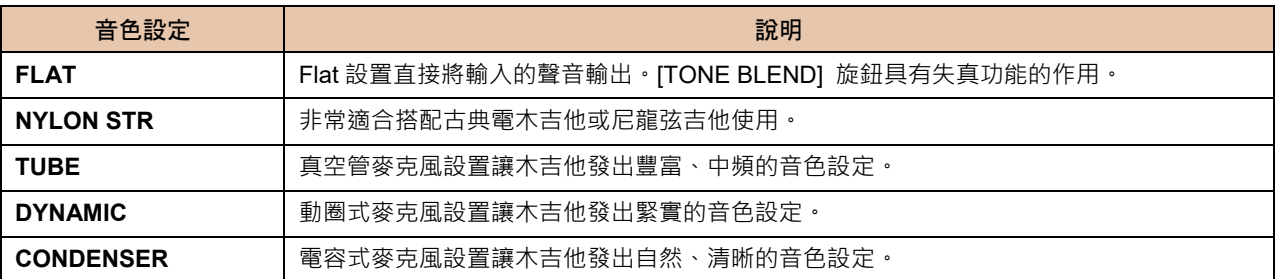

### [STEREO IMAGER] 開關

選擇立體聲成像效果,將吉他聲音往左右兩側擴展。立體聲成像也會凸顯中間的人聲,並將吉他的聲音往左右 兩側擴展。立體聲成像只會影響來自 [GUITAR] (5)插孔的吉他聲音。

[NORMAL]:將吉他聲音和人聲設置在中間。 [WIDE]:將吉他的聲音往左右兩側擴展。 [WIDER]:將吉他的聲音進一步往左右兩側擴展。

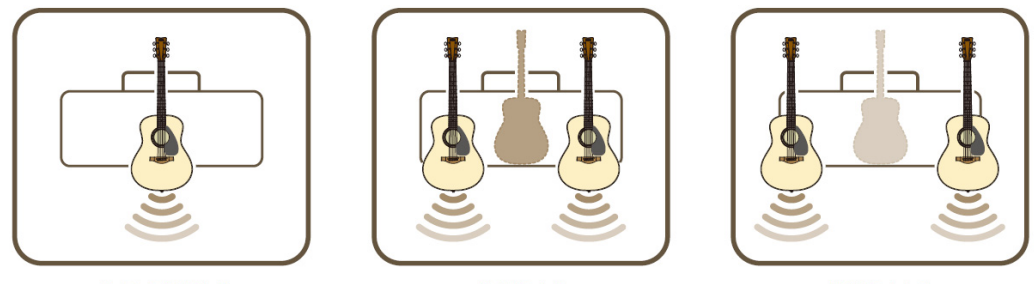

[NORMAL]

[WIDE]

[WIDER]

### [TONE BLEND] 旋鈕

混合了電木吉他模擬前麥克風收音的音色和吉他的真實拾音器聲音。 (調整至最大時僅產生模擬麥克風收音的音色。調整至最小時僅產生直接來自拾音器的音色。)

## [BASS] 旋鈕

用於吉他聲音的音色設定調節。向右旋轉旋鈕可增強聲音的低頻。

## [MIDDLE] 旋鈕

用於吉他聲音的音色設定調節。向右旋轉旋鈕可增強聲音的中頻。

# [TREBLE] 旋鈕

用於吉他聲音的音色設定調節。向右旋轉旋鈕可增強聲音的高頻。

# [EFFECT] 旋鈕

選擇應用於來自 [GUITAR] 16 插孔的吉他聲音的效果類型和效果強度。選擇以下三種不同效果中的一種: CHORUS、CHORUS/DELAY<sup>\*1</sup>或 DELAY<sup>\*1</sup>。向右旋轉旋鈕<sup>\*2</sup>可增強各種效果。

\*1 選擇 CHORUS/DELAY 或 DELAY 時, [TAP/TUNER] 按鈕可用來設置延遲時間。

\*2 將該旋鈕往左轉到底將該效果關閉。

### [REVERB] 旋鈕

選擇兩種不同殘響中的一種:SHORT 和 LONG。 將旋鈕往右轉增強各個殘響。將該旋鈕往左轉到底將該效果關閉。

### [VOLUME] 旋鈕

調節吉他聲音的總體音量。此旋鈕的設置對傳送至 [USB] 13 插孔的訊號不產生影響。不論 [VOLUME] 旋 鈕的設置為何,輸出至 [LINE OUT] [L] [R] 插孔的音量都是恆定的。

### [MIC/INST REVERB] 旋鈕

調節連接至 [MIC/INST] 18 插孔的麥克風或電子樂器的音訊殘響量。 向右旋轉旋鈕可增強殘響效果。

### [MIC/INST VOLUME] 旋鈕

調節連接至 [MIC/INST] 18 插孔的麥克風或電子樂器的音量。

### [GUITAR] 插孔

這是標準耳機插孔,用於將吉他連接\*至 THR30IIA Wireless。當連接 Relay G10T 後,[GUITAR] 插孔開始自 動為 Relay G10T 充電。

\* 當 Relay G10T 已連接到 [GUITAR] 插孔至少 10 秒鐘後, 自動設置最佳通道。

### [PHONES] 插孔

這是立體聲迷你耳機插孔,用於將立體聲耳機連接\*至 THR30IIA Wireless。

\* 有插頭插入 [PHONES] 插孔時,主喇叭聲音靜音。

### [AUX] 插孔

這是立體聲迷你耳機插孔,用於將外部音訊設備連接\*至 THR30IIA Wireless。

\* [AUX] 插孔接收的訊號不會發送至 [USB] 插孔 25 ·

### [MIC/INST] 插孔

用於連接\*麥克風或電子樂器。此插孔可以連接至 XLR 型和耳機型(平衡/非平衡)接頭。

### [GAIN] 按鈕

調節 [MIC/INST] 插孔的輸入訊號強度。

### [USER MEMORY] [1] [2] [3] [4] [5] 按鈕

最多可保存五組吉他部分控制設置 (TONE BLEND、BASS、MIDDLE、TREBLE、EFFECT、REVERB)、 STEREO IMAGER 設置,以及 MIC/INST 部分控制設置 (MIC/INST REVERB)。 按住對應 [USER MEMORY] 按鈕的編號(約 2 秒鐘)可保存設置。當按下按鈕的使用者記憶編號出現在 LED 顯示螢幕 ②中時,保存操作完成。按下想要的編號按鈕(少於 2 秒)以讀取已保存的設置。

# [Bluetooth] 按鈕

設定藍芽功能。按住三秒以啟動藍芽配對。LED 顯示螢幕(2)閃爍綠燈。有關藍芽連接的更多詳細資訊,請參 閱第 10 頁 "連接到智慧型設備"。

# 後面板

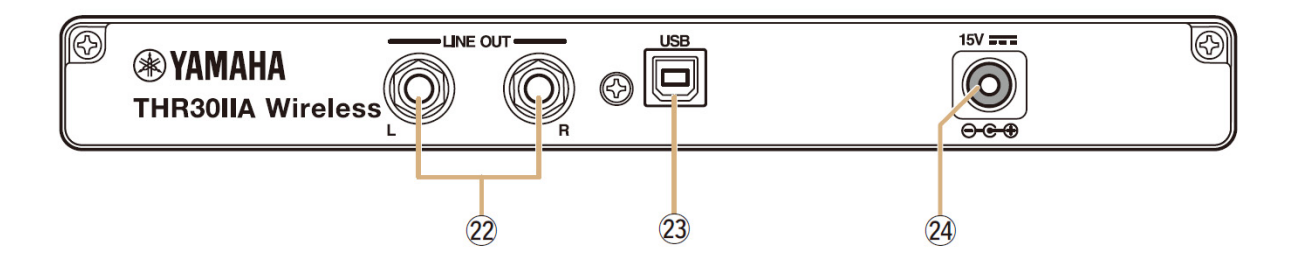

### [LINE OUT] [L] [R] 插孔

這些是用於輸出線路音訊信號的標準耳機插孔,也用於連接外部設備處理線路音訊信號。這些插孔可以連接到 耳機型(平衡/非平衡)接頭。

# [USB] 插孔

此插孔透過 USB 連接線將 THR30IIA Wireless 連接至電腦。

[15V] DC IN (直流輸入)連接

用於連接附帶的電源供應器。

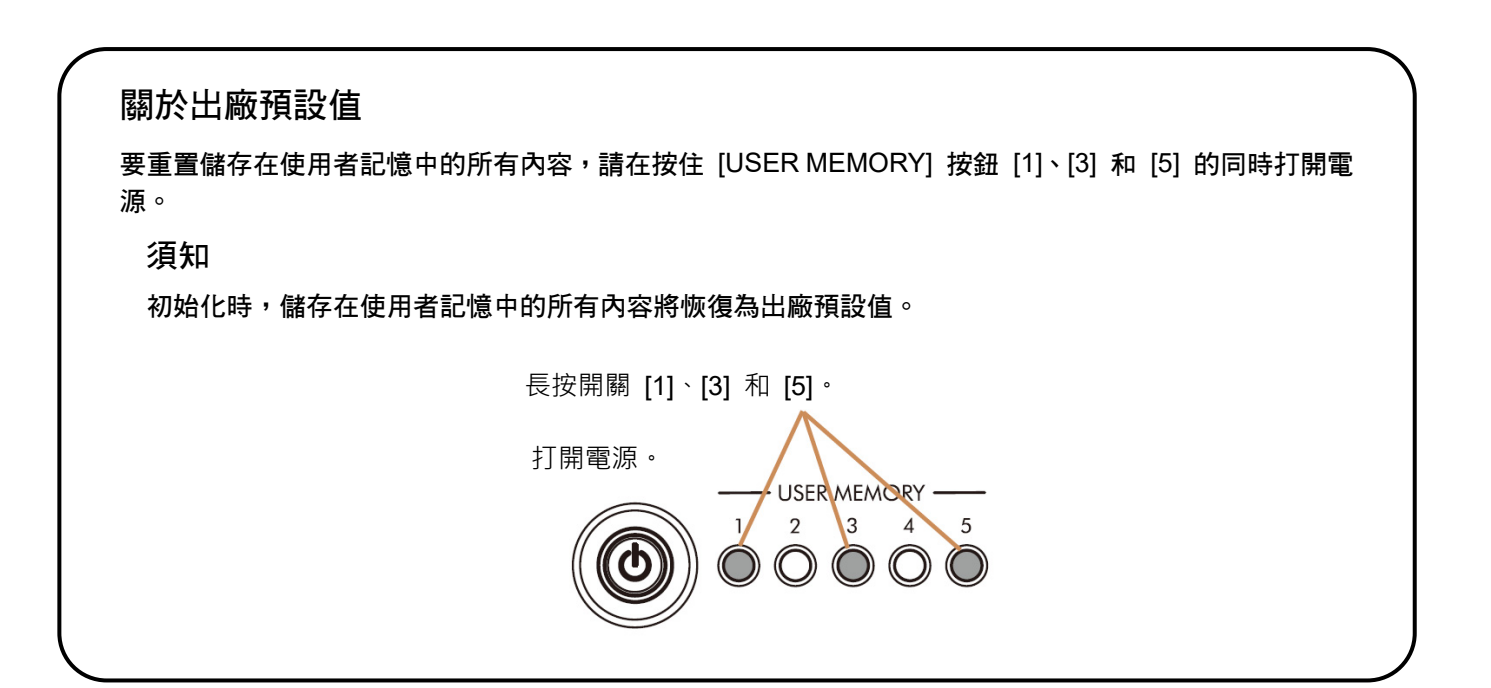

# 連接

THR30IIA Wireless 支援使用匹配傳輸線的傳統有線連接方式以及無線連接方式。

# 連接範例

- 確保通過傳輸線連接到裝置的所有設備均已關閉。
- 將本機連接到外部設備時,請使用符合插孔規格的合適傳輸線並牢固連接。

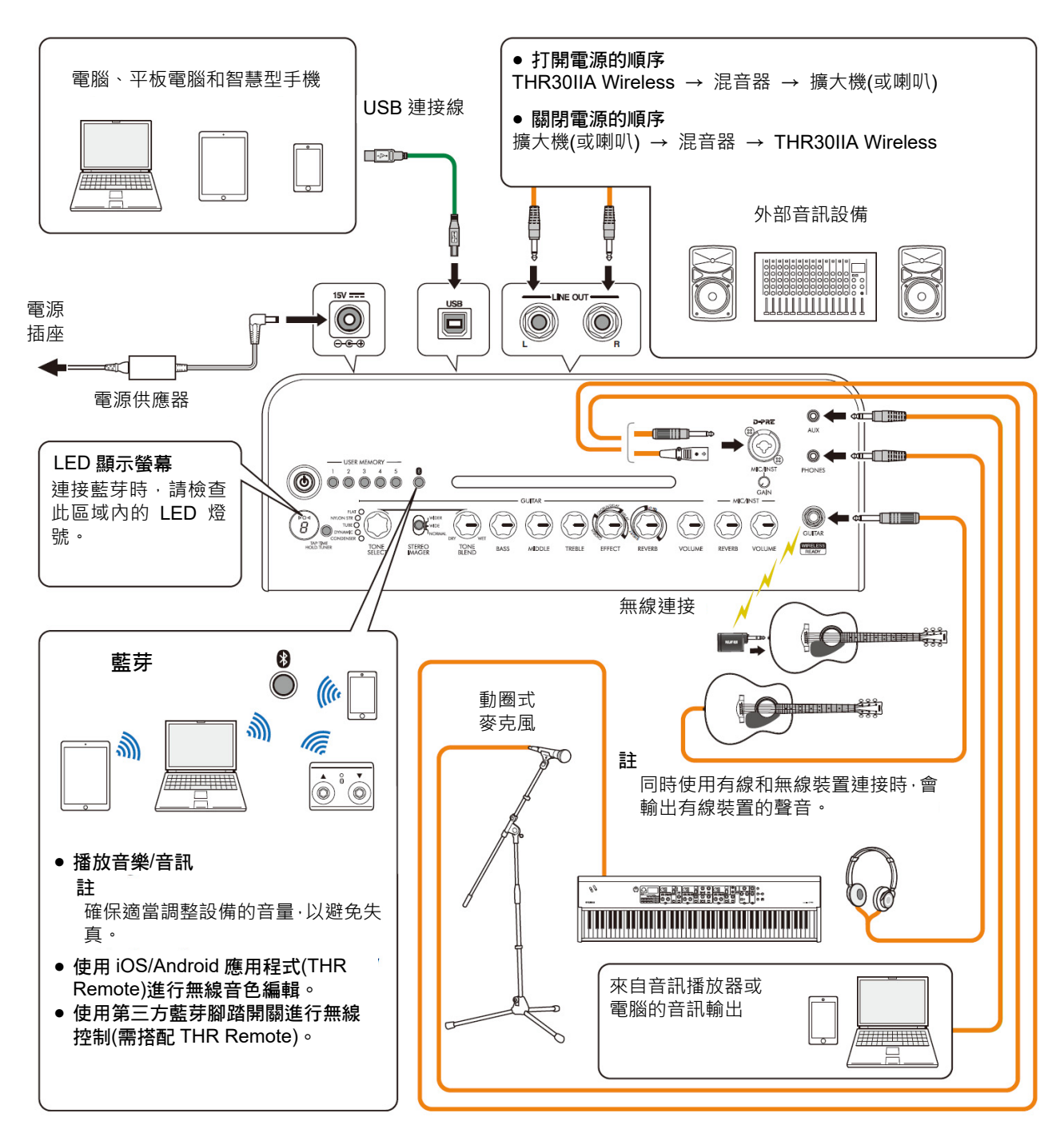

\* 本說明書中的圖示和 LCD 螢幕僅供說明用,可能會與實際樂器有所不同。

### 使用 USB 接孔的注意事項

將電腦連接到 THR30IIA Wireless USB 插孔時,請務必遵循下頁中所列要點,以避免電腦遺失資料,或造成 THR30IIA Wireless 當機或關閉。

### 須知

- 使用長度小於 3 公尺的 AB 型 USB 連接線。不支援 USB 3.0 連接線。
- 在連接電腦到 USB 接孔之前,確保將電腦解除休眠/睡眠/待機模式。
- 連接或移除 USB 連接線之前,請務必關閉電腦上運行的所有應用程式,並將電腦的音量輸出設到最低。
- 連接或移除 USB 連接線時,確保將 THR30IIA Wireless 上的 OUTPUT 控制旋鈕( [VOLUME] 旋鈕和 [MIC/INST VOLUME] 旋鈕)設到最低。
- 連接或斷開 USB 連接線之間至少間隔 6 秒鐘。

# 電源

THR30IIA Wireless 可使用 DC 電源(經由電源供應器)或內建可充電電池\*進行操作。

\* THR30IIA Wireless 使用內建可充電電池時,輸出音量會變小(第 16 頁)。

### ■ 使用電源供應器時

將附帶的電源線連接\*到電源供應器,然後將隨附的電源供應器連接到位於 THR30IIA Wireless 後面板上的 [15V] DC IN (直流輸入)插孔。最後,將 AC 插頭連接到電源插座。

\* 連接之前,請參照附帶的安全說明書。

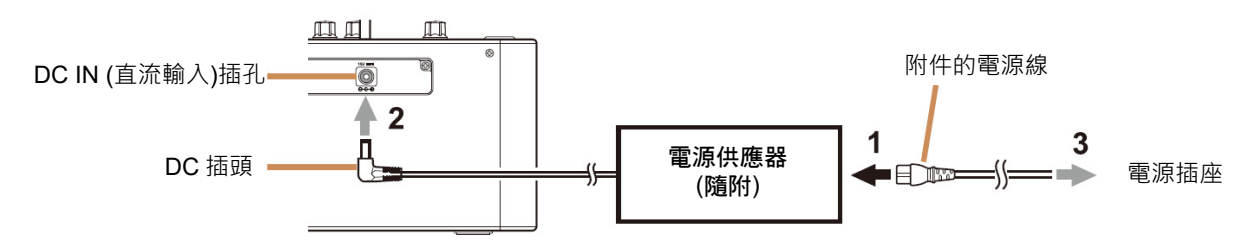

### ■ 打開和關閉雷源

按住 THR30IIA Wireless 頂部的 [1] 按鈕 1 秒鐘以開啟或關閉電源\*。當打開電源按鈕時,電源按鈕的 LED 燈 點亮。THR30IIA Wireless 充電時,電源按鈕的 LED 燈亮綠燈。反之亮紅燈。

\* 連接之前,請參照附帶的安全說明書。

### ■ 検杳雷池雷量

短按 THR30IIA Wireless 頂部的電源按鈕 [❹] 以檢查電池電量。剩餘電池容量以 3、2、1 和 L (低)四個級別顯 示。

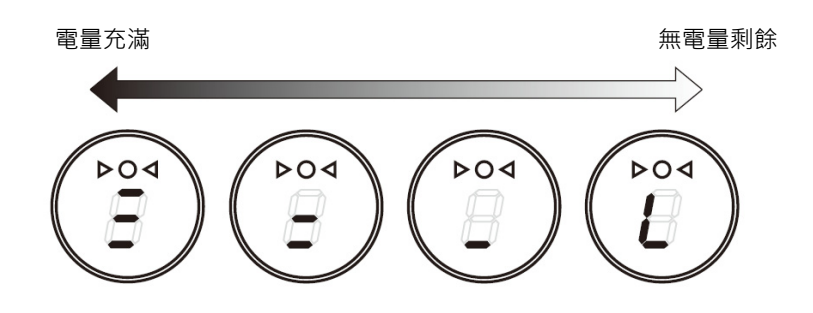

### ■ 為內建可充電電池充電

將隨附的電源供應器連接到位於 THR30IIA Wireless 後面板上的 DC IN (直流輸入)插孔。充電時,電源按鈕的 LED 燈亮綠燈。

\* 有關電源按鈕 [Power Button] LED 狀態的更多詳細訊息,請參閱電源按鈕 [Power Button] LED 燈狀態列表(第 17 頁)。

### 須知

- 在極端溫度環境中使用 THR30IIA Wireless 時,可能無法充電。
- 請每六個月為內建可充電電池充電一次以維持電池功能。

### ■ 為 Relay G10T 充電

將 Relay G10T<sup>\*1</sup> 連接到位於 THR30IIA Wireless 頂部的 [GUITAR] 插孔。內建可充電電池開始<sup>\*2</sup>自動充電。如果 從 THR30IIA Wireless 的 [GUITAR] 插孔拔出 Relay G10T 並想恢復充電時,請在兩秒後再將裝置重新連接到 [GUITAR] 插孔。

\*1 有關 Relay G10T 上 LED 顯示螢幕指示的含義,請參閱 Relay G10T 手冊。

\*2 如果 THR30IIA Wireless 未連接到電源供應器, 將無法開始為 Relay G10T 充電。

### 須知

- 充電完成後,請從 THR30IIA Wireless 上拔下 Relay G10T。
- 當關閉 THR30IIA Wireless 電源並連接電源供應器時,只需連接即可為 Relay G10T 充電。但是按照 THR30IIA Wireless 的初始設置,當 Relay G10T 充電完成時電源將自動關閉。在此狀態下,持續連接 Relay G10T 與 THR30IIA Wireless 可能會導致 Relay G10T 的電池放電。請關閉 THR30IIA Wireless 的 ECO 設 置以防止發生此種情況。
	- 更改 Relay G10T 的 ECO 設置 $112$
	- 1. 開啟 THR30IIA Wireless 的電源
	- 2. 關閉 THR30IIA Wireless 的電源同時按住 ITAP/TUNER1 按鈕<sup>\*3</sup>

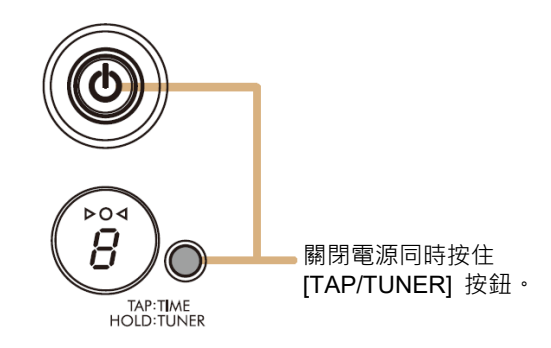

- \*1 可以從 THR Remote 更改 ECO 設置。
- \*2 切換 ECO 開啟和 ECO 關閉。更改 ECO 設置時,請再執行一次步驟 1 至 2。
- \*3 由於當 Relay G10T 開始充電時, ECO 設置會更改至 ECO 關閉, LED 顯示螢幕會顯示 "C"。

# 通過無線方式連接到吉他

THR30IIA Wireless 可無線連接至 Relay G10T。當 Relay G10T 至 THR30IIA Wireless 頂部的 [GUITAR] 插孔已 連接至少 10 秒鐘,就會自動設置最佳的傳輸通道。有關無線連接的詳細資訊,請參見參考手冊。

# 連接到智慧型設備

將智慧型設備連接到 THR30IIA Wireless 後,您可以:

- 通過藍芽播放智慧型設備上的音訊。
- 在智慧型設備上更改音量和效果。

#### ■ 通過藍芽在智慧型設備上播放音訊檔案

要通過藍芽從智慧型設備播放音訊,請在配對模式下在智慧型設備上配置藍芽。

● 將 THR30IIA Wireless 設置為配對模式

- 1. 檢查位於 LED 顯示螢幕頂端的◯是否熄滅(未連接)。
- 2. 按住 THR30IIA Wireless 頂端的 [Bluetooth] 按鈕\* 3 秒。
- 3. 檢查 LED 顯示螢幕頂端的 <br>→ 是否閃爍綠燈(配對模式)。

### ● 在智慧型設備上配置藍芽

- 4. 在進入配對模式後 3 分鐘內完成智慧型設備的藍芽配置。
- 有關藍芽配置的詳細資訊,請參見智慧型設備說明書或遵照螢幕上的指示。
- 5. 檢查 LED 顯示螢幕頂端的 ●是否閃爍綠燈 (已連接)。

通過在智慧型設備上播放音樂來確認 THR30IIA Wireless 的聲音輸出。

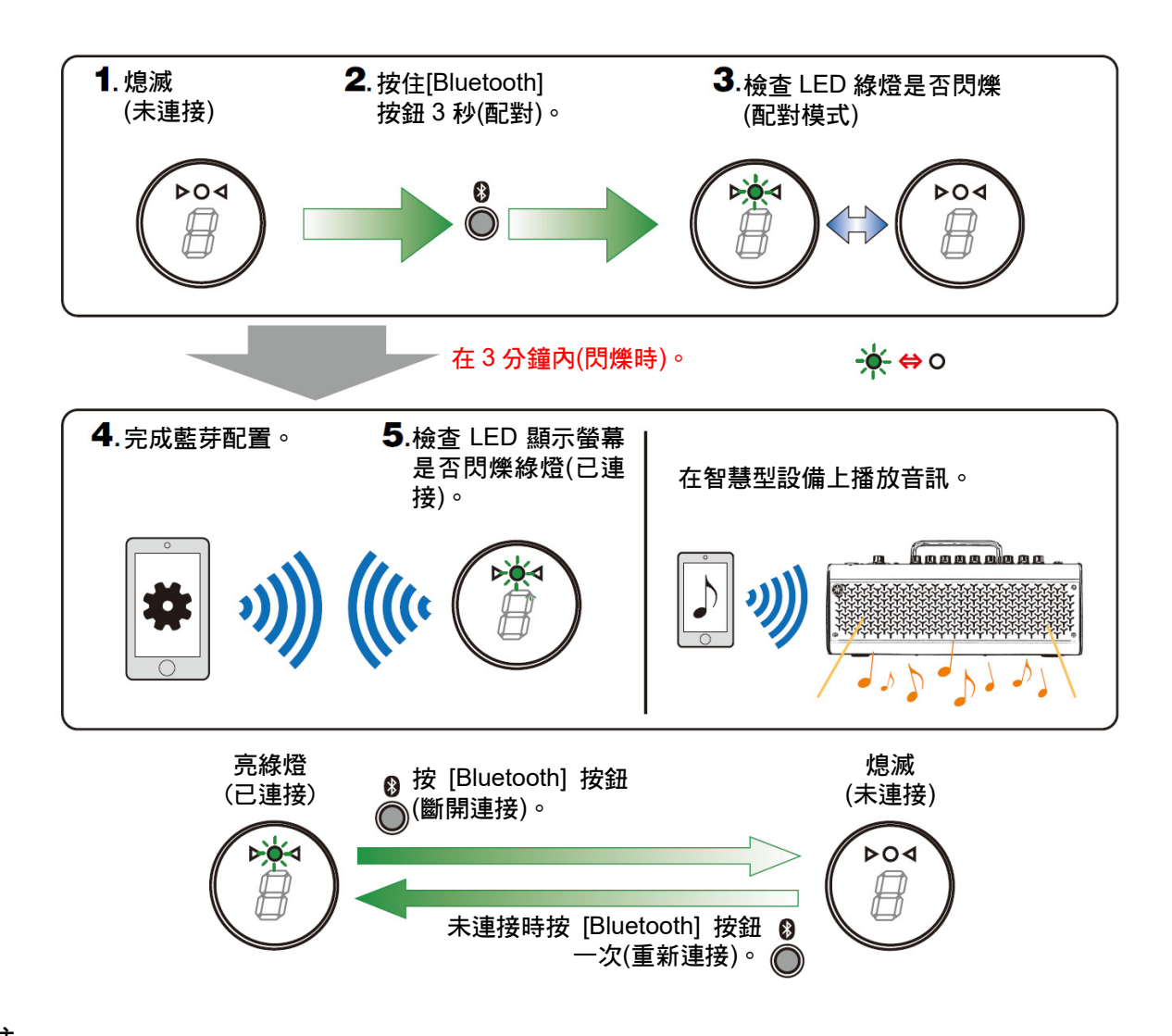

註

● 當 THR30IIA Wireless 和智慧型設備上的藍芽記錄仍保留時,在打開 THR30IIA Wireless 電源時會自動重新 連接藍芽。

### ■ 在智慧型設備上更改音量和效果

將 THR Remote 應用程式安裝到智慧型設備,可在該設備上對效果和音色控制進行編輯。

- 安裝 THR Remote (Android, iOS)
- 1. 進入智慧型設備的應用程式。 Android 設備:Google Play\* iOS 設備:App Store (應用商店)
- 2. 搜索 THR Remote 應用程式。
- 3. 按照螢幕提示下載和安裝 THR Remote 應用程式。

### ● 配置藍芽 MIDl

- 1. 打開 THR Remote。
- 2. 點擊顯示螢幕上的藍芽圖標。
- 3. 按照螢幕上的提示將設備連接到 LE\_THRII。

### ● 打開 THR Remote 應用程式

在智慧型設備上打開 THR Remote 應用程式。

按下想要的 [USER MEMORY] 按鈕 2 秒鐘, 將用 THR Remote 進行的設置保存到 THR30IIA Wireless 內建使用 者記憶(第 5 頁)中。

\* Google PIay 和 Google PIay 徽標是 Google LLC 的商標。

# 連接到電腦

將電腦連接到 THR30IIA Wireless 可實現以下功能:

- 透過 THR30IIA Wireless 播放電腦上的音訊檔案。
- 使用 Cubase AI 錄音。
- 使用 THR Remote 桌面編輯器編輯擴大機和效果。

■ 诱渦 THR30IIA Wireless 播放雷腦上的音訊檔案。

### ● 配置和操作

選擇 THR30IIA Wireless 作為電腦的音訊輸出設置。

### **Windows**

控制面板 → 聲音 → "聲音" 選項

#### **Mac**

系統偏好設置 → 聲音 → "輸出" 選項

將電腦上的 USB 連接器連接到 THR30IIA Wireless 的 USB 插孔上, 如下圖所示。

USB 連接圖

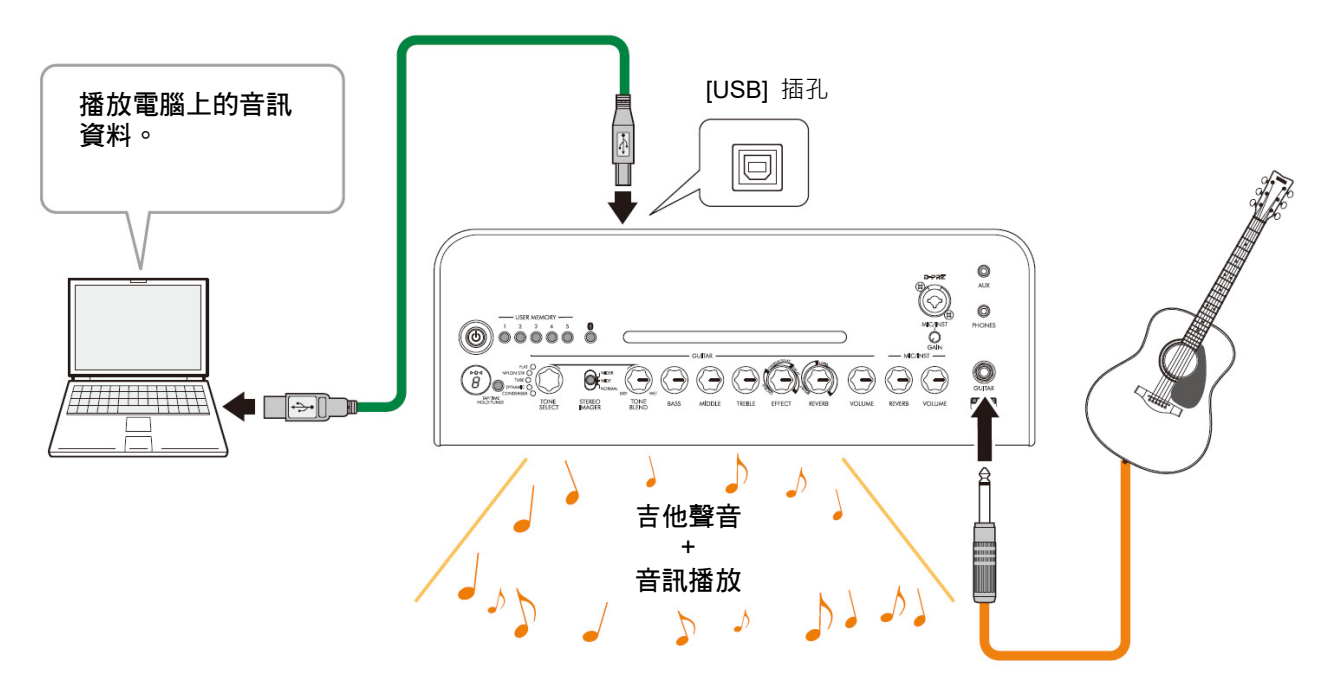

您可以一邊彈奏吉他一邊播放電腦上的音訊。

### ■ 使用 Cubase AI 錄音

#### ● 安裝 Cubase AI

THR30IIA Wireless 提供 Cubase AI 音樂製作軟體的下載序號。使用 Cubase AI, 即可透過 THR30IIA Wireless 錄製、編輯、混音和播放音訊。

Cubase AI 系統需求

了解最新資訊,請參閱下面的 Steinberg 網站。

https://www.steinberg.net/

### 安裝 Cubase AI

按照 "Cubase AI 下載資訊" 表中提供的說明下載\*、安裝\*和啟動\*軟體。

- \* 要下載、安裝和啟動 Cubase AI,需要有效的網絡連接。
- \* 請參閱 THR-II 的 Cubase AI 說明指南, 其中說明如何設定 Cubase AI 以及如何錄下吉他聲音。 https://download.yamaha.com/

### ● 連接到 THR30IIA Wireless

如下圖所示,將電腦的 USB 插孔連接至 THR30IIA Wireless 的 USB 插孔。(USB 連接表見第 12 頁。)

### 註

● 關於操作的更多資訊,請參閱 Cubase AI 的幫助清單(見下圖)。

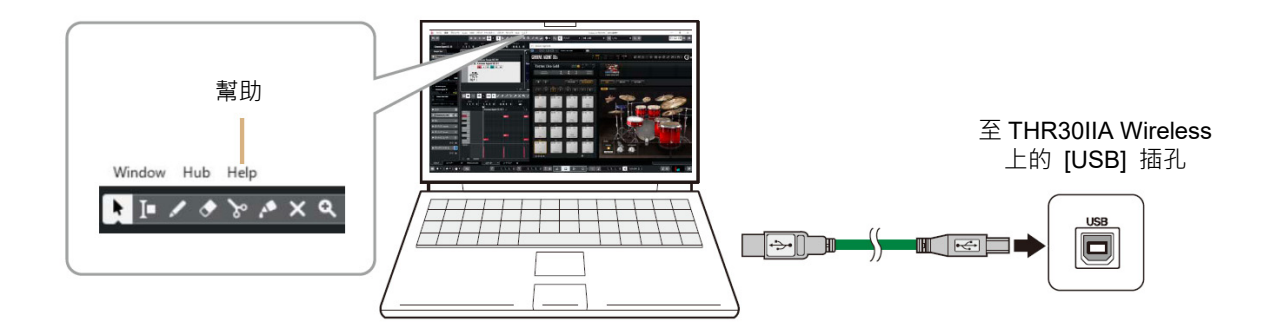

#### ■ 在電腦上編輯音量和效果

- 安裝 THR Remote 應用程式(Windows, Mac)
- 1. 請進入以下網站並在下載後解壓縮 THR Remote 資料。 https://download.yamaha.com/

### 註

- 查看上述網站關於系統要求的資訊。
- THR Remote 可能隨時更新,恕不另行通知。請造訪上述網站獲取最新詳細資訊和更新。
- 2. 在您的電腦上安裝 THR Remote 應用程式。

#### ● 安裝後的配置和操作

如下圖所示,將電腦的 USB 插孔連接至 THR30IIA Wireless 的 USB 插孔。(USB 連接表見第 12 頁。) 按下想要的 [USER MEMORY] 按鈕 2 秒鐘,將用 THR Remote 進行的設置保存到 THR30IIA Wireless 內建使 用者記憶(第 5 頁)中。

# 故障排除

# 沒有電源

- 正確連接電源供應器(見第8頁)。
- 請確保 THR30IIA Wireless 電量充滿後再斷開電 源供應器(見第 8 頁)。

# 沒有聲音

## 沒有吉他聲音輸出(在有線連接下)

- 確保吉他與 [GUITAR] 插孔連接正確(見第 7 頁)。
- 確保吉他上的音量鍵打開。
- 確保 [VOLUME] 旋鈕未調到最小設置(見第 4 頁 和第 5 頁)。
- 當 [TONE SELECT] 旋鈕設置為 FLAT 時,確保 [TONE BLEND] 旋鈕未調到最小設置(見第4 頁)。
- 確保沒有將耳機連接至 [PHONES] 插孔;否則聲 音將無法從 THR30IIA Wireless 的喇叭輸出(見第 5 頁)。
- 確保THR Remote應用程式上的COMPRESSOR 電平不是 0 (見第 11 頁和第 13 頁)。
- 關閉調音器功能(見第 3 頁)。
- 確保連接吉他的導線沒有損壞。

## 沒有吉他聲音輸出(在無線連接下)

- 使用 Relay G10T。THR30IIA Wireless 無法連接 到 Relay G10T 之外的任何吉他無線發射器。
- 將 Relay G10T 連接到位於 THR30IIA Wireless 頂 部的 [GUITAR] 插孔至少 10 秒鐘。系統將自動設 定配對。
- 確保吉他上的音量鍵打開。
- 關閉調音器功能(見第3頁)。

# 麥克風或電子樂器未輸出聲音

- 確保麥克風或電子樂器與 [MIC/INST] 插孔連接 正確(見第 7 頁)。
- 確保電子樂器上的音量鍵打開。
- 限使用動圈式麥克風;如果連接電容式麥克風, THR30IIA Wireless 無法供應幻象電源。

# 藍芽未輸出音訊聲音

- 確認 LED 顯示螢幕上的燈光顏色。若 LED 螢幕熄 滅或者有綠燈閃爍,則設備沒有完成藍芽連接(見 第 17 頁)。
- 當智慧型設備上的藍芽配置狀態為 ON 時, 按一 次 OFF 鍵,並按照"通過藍芽在智慧型設備上播 放音訊檔案" 操作(見第 10 頁)。
- 在智慧型設備的藍芽配置螢幕上刪除已匹配藍 芽,並按照 "通過藍芽在智慧型設備上播放音訊檔 案" 操作(見第 10 頁)。
- 縮短智慧型設備和 THR30IIA Wireless 之間距離。
- 關閉 THR30IIA Wireless 電源,然後重啟電源。(見 第 8 頁)
- 重啟智慧型設備。
	- \* 有關藍芽配置的詳細資訊,請參見智慧型設備說明 書。
- 中斷其他 Wi-Fi 和藍芽設備的連線。連線可能會因 其他附近 Wi-Fi 或者藍芽設備的影響而中斷。

### USB 連接狀態下,電腦沒有音訊聲音輸出

- 正確連接 USB 連接線(見第 12 頁)。
- 確認電腦上音訊輸出端口的配置(見第12頁)。
- 確認電腦上的電腦配置或音訊沒有被設置為靜 音。
- 確保連接設備的 USB 連接線沒有損壞。

### AUX 連接狀態下,外接設備沒有音訊聲音輸出

- 確保導線正確連接設備(見第7頁)。
- 確保外接設備上的音量鍵打開。
- 確保連接設備的導線沒有損壞。

# 其他

### 產生音訊回授

● 如果是透過麥克風輸出人聲,確保麥克風和 THR30IIA Wireless 之間保持充分的距離。

### 無法設置節拍速度

● 選擇 CHORUS/DELAY 或 DELAY。

### LED 顯示螢幕上出現 "#"

● 當擴展立體聲關閉時, LED 顯示螢幕上出現"#" (見第 3 頁)。

### THR30IIA Wireless 無法充電

● 將 THR30IIA Wireless 保持在室溫,並且在內建可 充電電池達到合適溫度之前不要使用它。如果在 足夠的時間後無法進行充電,則內建可充電電池 可能存在問題。如果問題持續,請諮詢 Yamaha 經銷商。

### Relay G10T 無法充電

● 如果 Relay G10T 從 [INPUT] 插孔斷開,請在 2 秒後再次連接至THR30IIA Wireless上的 [INPUT] 插孔。

# 音量低

● 使 THR30IIA Wireless 保持在室溫, 並且在內建可 充電電池達到合適溫度之前不要使用它。 基於安全考慮,內建可充電電池在電池溫度升高 時會限制音量。

### 內建可充電電池充電時斷時續

- THR30IIA Wireless 的內建可充電電池已接近其 使用壽命。如果問題持續,請諮詢 Yamaha 經銷 商。
	- 每 6 個月請充電一次,以保持電池電源正常功能。
	- 內建可充電電池壽命有限。隨著使用時間和使用次 數增加,電池功能將逐漸下降。
	- 內建可充電電池的壽命取決於貯藏方式、使用方法 和環境因素。

# 規格

# 技術規格

#### 數位部分

內建音色設定

CONDENSER\*、DYNAMIC\*、TUBE\*、 NYLON STR、FLAT

\* 麥克風模擬

### 內建效果

- CHORUS、CHORUS/DELAY、DELAY
- SHORT REVERB 、 LONG REVERB
- COMPRESSOR\*

僅適用於 THR Remote

內建半音自動調音器

#### 旋鈕/開關

TONE SELECT、TONE BLEND、BASS、 EFFECT、REVERB、VOLUME、MIC/INST、 REVERB、MIC/INST VOLUME、USER MEMORY 5 個按鈕、TAP/TUNER 按鈕、 STEREO IMAGER 開關、藍芽按鈕

#### 顯示螢幕

 $LED \times 1$ 

### 連接

GUITAR (標準單聲道耳機插孔,非平衡), MIC/INST (組合插孔、XLR 型和耳機型, 平衡/非平衡), LINE OUT(標準插孔,平衡/非平衡) PHONES (立體聲迷你插孔), AUX (立體聲迷你插孔), USB TYPE B DC IN (直流輸入) (15V)

#### A/D 轉換器

24-bit

D/A 轉換器 24-bit

# 採樣頻率

48 kHz

記憶體分配

使用者記憶:5 組

# 輸入電平

GUITAR IN:-10 dBu AUX IN:-10 dBu  $MIC IN : -50$  dBu INST IN:-10 dBu

### PHONES 輸出電平

10 mW

### 額定輸出功率

30 W (15 W + 15 W)

### 使用內建可充電電池可輸出的最大功率 15 W (7.5 W + 7.5 W)

#### 電源

電源供應器或內建可充電電池 電源供應器(YNT345-1530) 內建可充電電池

### 電源功耗

22 W

外形尺寸(寬  $\times$  高  $\times$  深)  $420 \times 195 \times 155$  mm

### 重量

4.4 kg

- 附件
	- 電源供應器(YNT345-1530)
		- 快速指南
		- 安全說明表
		- 維修資訊
	- Cubase AI 下載資訊

### 藍芽

藍芽版本:藍芽版本 4.2 支援協定:A2DP 兼容的編解碼器:SBC 射頻(RF)輸出功率:藍芽 2 級 最大通信範圍:10 m (無障礙物情況下)

本使用說明書的內容為出版時最新的技術 規格。請至 Yamaha 網站下載最新版本的使 用說明書。技術規格、設備或選購配件在各 個地區可能會有所不同,因此如有問題,請 與當地 Yamaha 經銷商確認。

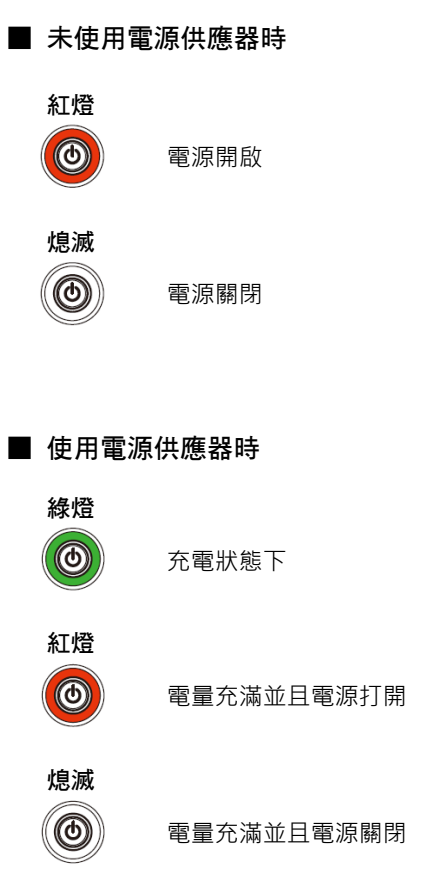

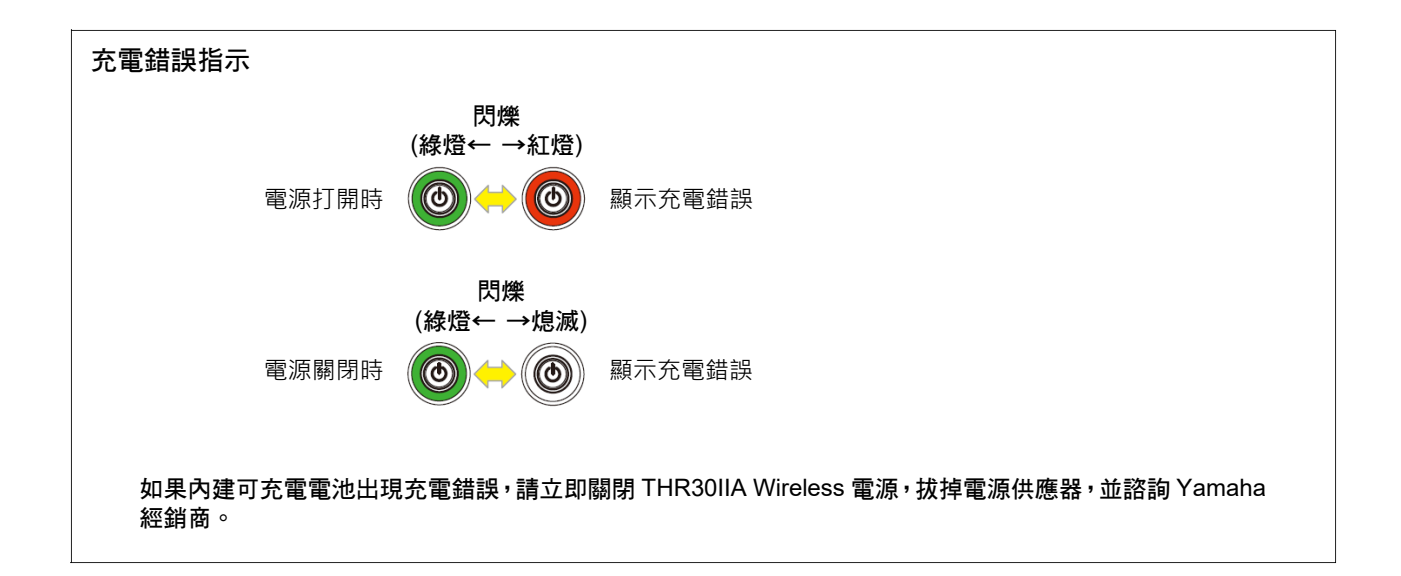

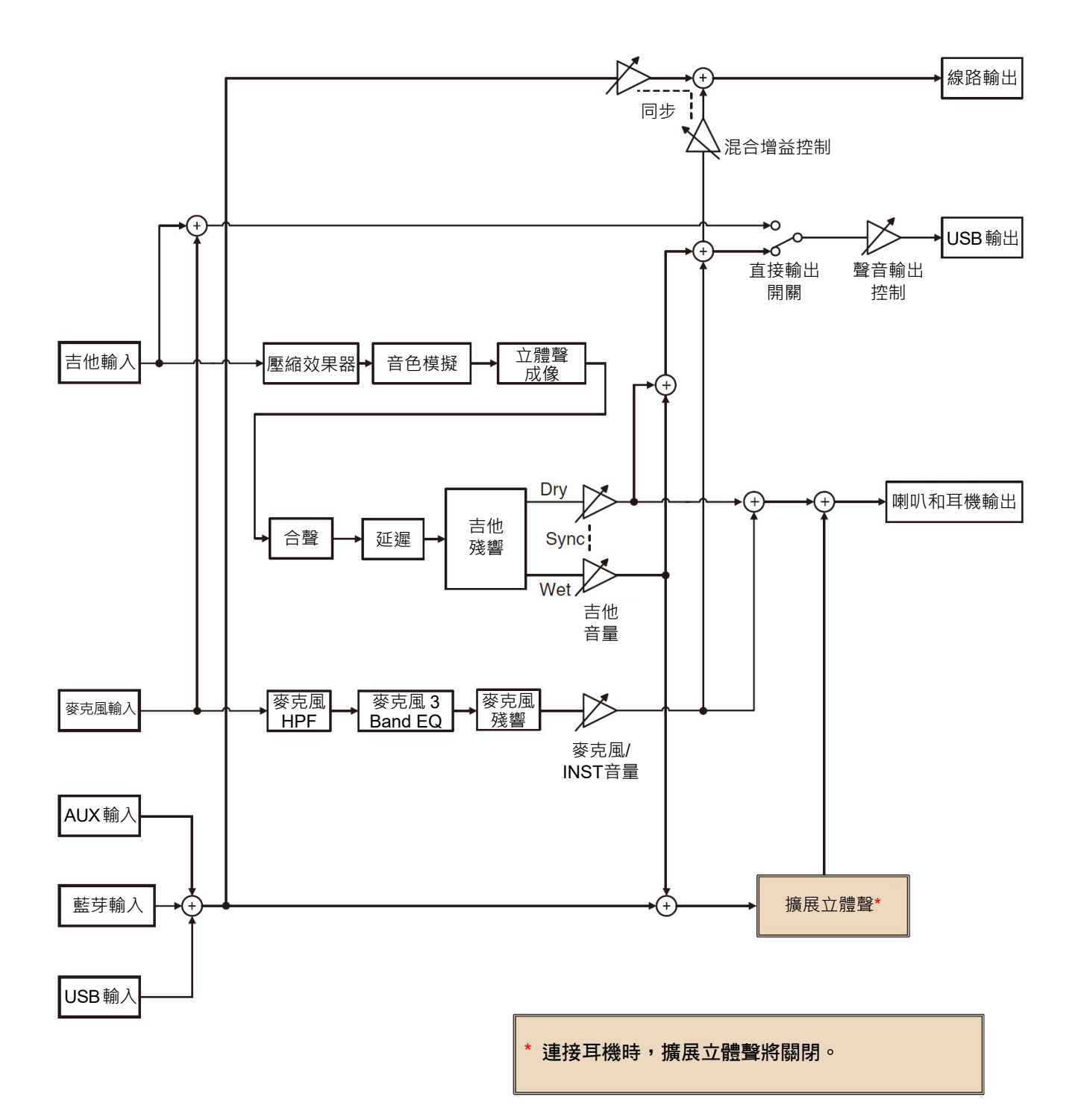